<span id="page-0-0"></span>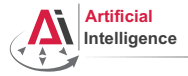

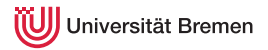

## Robot Programming with Lisp 1. Introduction, Setup

Arthur Niedzwiecki

Institute for Artificial Intelligence University of Bremen

20<sup>th</sup> October, 2020

<span id="page-1-0"></span>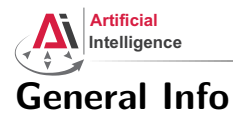

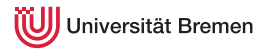

#### • Lecturer: Arthur (PhD student at IAI)

- Correspondence: aniedz@cs.uni-bremen.de
- Dates: Thursdays, 14:15 15:45, 16:15 17:45
- Language: English and German
- Credits: 6 ECTS (4 SWS)
- Course type: practical course
- Course number: 03-IBVP-RPWL (03-BE-710.98b)
- Location: TAB Building, Room 0.30 EG

<span id="page-2-0"></span>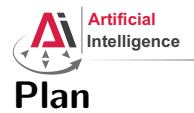

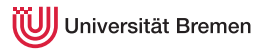

#### [Introduction](#page-1-0)

#### [Course Content](#page-2-0)

[Organizational](#page-26-0)

[Assignment](#page-41-0)

**[Introduction](#page-1-0)** [Course Content](#page-2-0) **Course Content** [Organizational](#page-26-0) [Assignment](#page-41-0) Arthur Niedzwiecki 20th October, 2020 [Robot Programming with Lisp](#page-0-0) 3

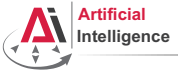

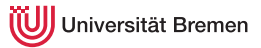

#### Course content

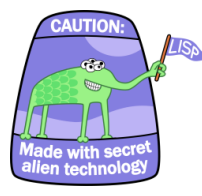

#### Common Lisp **Artificial Intelligence**

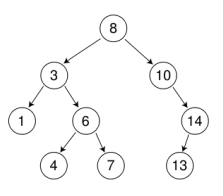

#### Robot Operating System (ROS) Robot platform

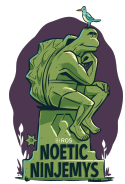

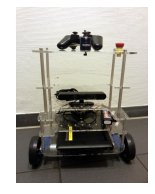

**[Introduction](#page-1-0)** [Course Content](#page-2-0) **Course Content** [Organizational](#page-26-0) [Assignment](#page-41-0)

[Robot Programming with Lisp](#page-0-0)

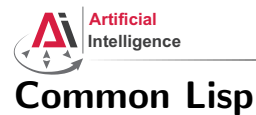

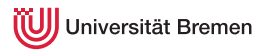

# • Full-featured industry-standard programming language

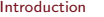

**[Course Content](#page-2-0) Course Content Course Content Course Content Course Content Course Content Course Course Course Course Course Course Course Course Course Course Course Course Course Course Course Course Course Course Cours** 

Arthur Niedzwiecki 20th October, 2020

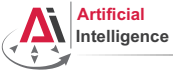

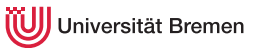

- Full-featured industry-standard programming language
- Means for functional programming
- Means for imperative programming
- Means for OOP

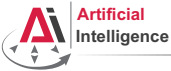

versität Bremen

## Common Lisp

- Full-featured industry-standard programming language
- Means for functional programming
- Means for imperative programming
- Means for OOP
- Fast prototyping through read-eval-print loop and dynamic typing

[Introduction](#page-1-0) [Course Content](#page-2-0) [Organizational](#page-26-0) [Assignment](#page-41-0)

Arthur Niedzwiecki 20<sup>th</sup> October, 2020 [Robot Programming with Lisp](#page-0-0)

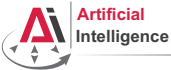

versität Bremen

## Common Lisp

- Full-featured industry-standard programming language
- Means for functional programming
- Means for imperative programming
- Means for OOP
- Fast prototyping through read-eval-print loop and dynamic typing
- Compiles into machine code

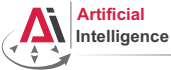

- Full-featured industry-standard programming language
- Means for functional programming
- Means for imperative programming
- Means for OOP
- Fast prototyping through read-eval-print loop and dynamic typing
- Compiles into machine code
- Best choice for symbolic processing (AI, theorem proving, etc.)

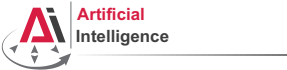

- Full-featured industry-standard programming language
- Means for functional programming
- Means for imperative programming
- Means for OOP
- Fast prototyping through read-eval-print loop and dynamic typing
- Compiles into machine code
- Best choice for symbolic processing (AI, theorem proving, etc.)
- Good choice for writing domain-specific programming languages (e.g., robot programming languages)

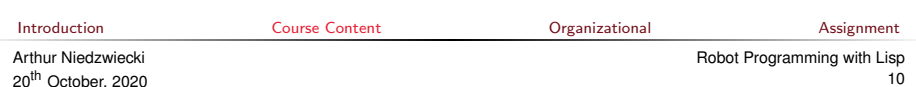

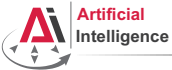

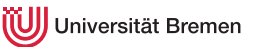

- Full-featured industry-standard programming language
- Means for functional programming
- Means for imperative programming
- Means for OOP
- Fast prototyping through read-eval-print loop and dynamic typing
- Compiles into machine code
- Best choice for symbolic processing (AI, theorem proving, etc.)
- Good choice for writing domain-specific programming languages (e.g., robot programming languages)

Applications using / written in dialects of Lisp:

Emacs, AutoCAD, Grammarly, Mirai (Gollum animation), Google ITA (airplane ticket price planner AI), DART (DARPA logistics AI), Maxima (computer algebra system), AI frameworks, NASA satellites ...<br>Introduction [Introduction](#page-1-0) [Course Content](#page-2-0) [Organizational](#page-26-0) [Assignment](#page-41-0)

11

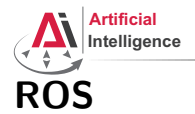

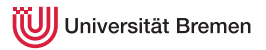

• Middleware for communication of the components of a robotic system

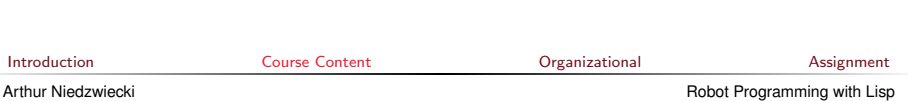

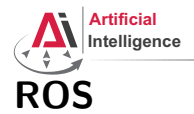

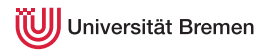

- Middleware for communication of the components of a robotic system
- "Meta-Operating System" for programming robotics software (configuring, starting / stopping, logging etc. software components)

Arthur Niedzwiecki 20<sup>th</sup> October, 2020

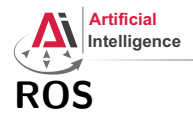

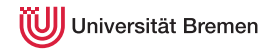

- Middleware for communication of the components of a robotic system
- "Meta-Operating System" for programming robotics software (configuring, starting / stopping, logging etc. software components)
- Powerful build system (based on CMake), with a strong focus on integration and documentation

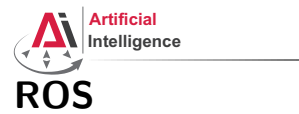

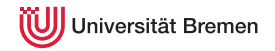

- Middleware for communication of the components of a robotic system
- "Meta-Operating System" for programming robotics software (configuring, starting / stopping, logging etc. software components)
- Powerful build system (based on CMake), with a strong focus on integration and documentation
- Language-independent architecture:  $C_{++}$ , Python, Lisp and more

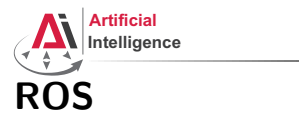

versität Bremen

- Middleware for communication of the components of a robotic system
- "Meta-Operating System" for programming robotics software (configuring, starting / stopping, logging etc. software components)
- Powerful build system (based on CMake), with a strong focus on integration and documentation
- Language-independent architecture:  $C_{++}$ , Python, Lisp and more
- According to ROS 2020 Community Metrics Report,
	- More than 2 million unique pageviews <wiki.ros.org> a month
	- More than 38 million downloads of .deb packages a month

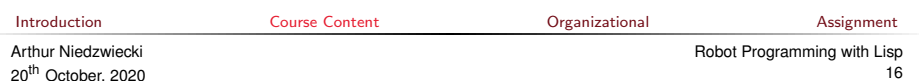

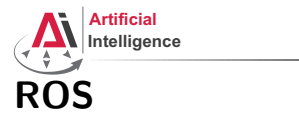

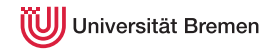

- Middleware for communication of the components of a robotic system
- "Meta-Operating System" for programming robotics software (configuring, starting / stopping, logging etc. software components)
- Powerful build system (based on CMake), with a strong focus on integration and documentation
- Language-independent architecture:  $C_{++}$ , Python, Lisp and more
- According to ROS 2020 Community Metrics Report,
	- More than 2 million unique pageviews <wiki.ros.org> a month
	- More than 38 million downloads of .deb packages a month
- De facto standard in modern robotics

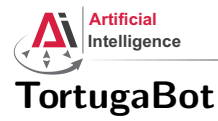

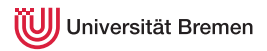

#### • 2 controllable wheels

- 2D laser scanner
- Thinkpad E485 PC with bluetooth
- PlayStation joystick

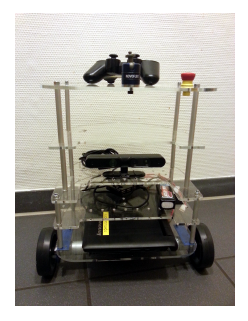

**[Introduction](#page-1-0)** [Course Content](#page-2-0) **Course Content** [Organizational](#page-26-0) [Assignment](#page-41-0)

Arthur Niedzwiecki 20th October, 2020 [Robot Programming with Lisp](#page-0-0) 18

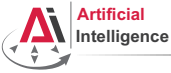

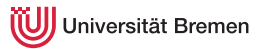

• ROS supports a number of languages

**[Introduction](#page-1-0)** [Course Content](#page-2-0) **Course Content** [Organizational](#page-26-0) [Assignment](#page-41-0)

Arthur Niedzwiecki 20th October, 2020 [Robot Programming with Lisp](#page-0-0) 19

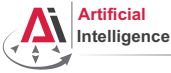

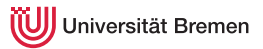

- ROS supports a number of languages
- Lisp is good for rapid prototyping

**[Introduction](#page-1-0)** [Course Content](#page-2-0) **Course Content** [Organizational](#page-26-0) [Assignment](#page-41-0)

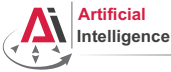

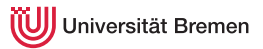

- ROS supports a number of languages
- Lisp is good for rapid prototyping
- It is more suitable for symbolic reasoning and AI

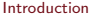

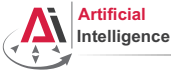

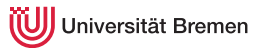

- ROS supports a number of languages
- Lisp is good for rapid prototyping
- It is more suitable for symbolic reasoning and AI
- There are existing robot programming languages in Lisp that automate decision making

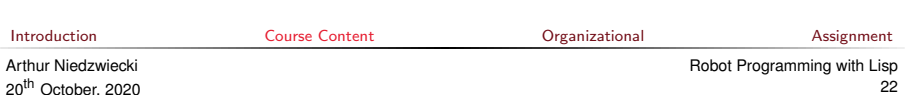

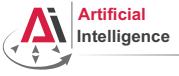

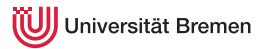

## Rough schedule

Assignments (single, this year)

- Introduction & Setup
- Lisp basics
- OOP & Failure Handling
- Functional programming
- Search Algorithms

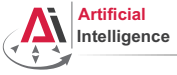

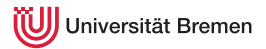

## Rough schedule

Assignments (single, this year)

- Introduction & Setup
- Lisp basics
- OOP & Failure Handling
- Functional programming
- Search Algorithms

Intermediate (until mid Jan '22)

- ROS Lisp API (*roslisp*)
- 2D world of turtlesim
- Coordinate frames of TF

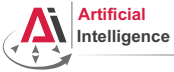

versität Bremen

## Rough schedule

Assignments (single, this year)

- Introduction & Setup
- Lisp basics
- OOP & Failure Handling
- Functional programming
- Search Algorithms

Intermediate (until mid Jan '22)

- ROS Lisp API (*roslisp*)
- 2D world of turtlesim
- Coordinate frames of TF

Project (groups, Jan-Feb '22)

- Controlling TortugaBot
- Reading sensor data
- Collision avoidance
- Heuristic decision-making
- The big day: competition

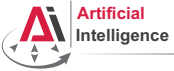

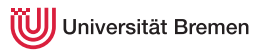

#### Course Goals

You will learn / improve your skills in the following:

- Common Lisp, of course
- Git
- Functional programming
- Cognitive robotics
- Jupyter Notebook
- Docker
- Linux
- ROS (for future roboticists)
- Emacs (the IDE for Lisp devs)

#### and get to play with a real little robot!

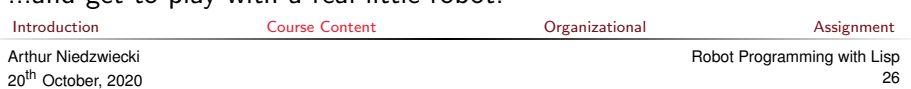

<span id="page-26-0"></span>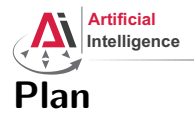

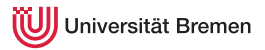

#### [Introduction](#page-1-0)

[Course Content](#page-2-0)

[Organizational](#page-26-0)

[Assignment](#page-41-0)

**[Introduction](#page-1-0)** [Course Content](#page-2-0) Course Content Content Course of Course Content Course [Organizational](#page-26-0) Course [Assignment](#page-41-0) Arthur Niedzwiecki 20th October, 2020 [Robot Programming with Lisp](#page-0-0)

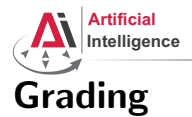

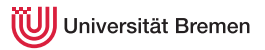

• Course final grade: 100 points = 50 homework  $+$  50 group project.

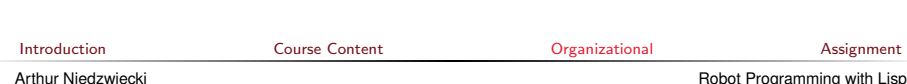

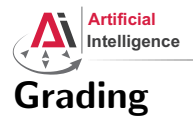

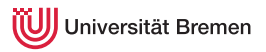

- Course final grade: 100 points  $=$  50 homework  $+$  50 group project.
- To participate in the project you need at least 25 points from the homeworks, otherwise it's a fail.

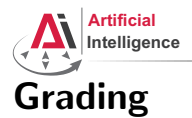

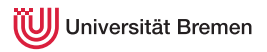

- Course final grade: 100 points  $=$  50 homework  $+$  50 group project.
- To participate in the project you need at least 25 points from the homeworks, otherwise it's a fail.
- Final grade: 50 of 100 points  $-$  4.0, 100 of 100 points  $-$  1.0.

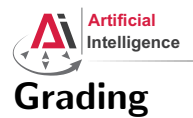

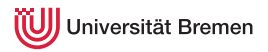

- Course final grade: 100 points = 50 homework  $+$  50 group project.
- To participate in the project you need at least 25 points from the homeworks, otherwise it's a fail.
- $\bullet$  Final grade: 50 of 100 points 4.0, 100 of 100 points 1.0.

• Grade = 
$$
\frac{(100 - P_{your})}{(100 - 50)} * 3 + 1
$$

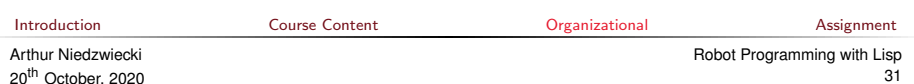

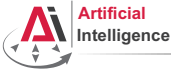

iversität Bremen

#### Homework assignments

• Homework assignments will mostly consist of filling in the missing gaps in already existing code.

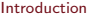

**[Course Content](#page-2-0) Course Content Course Content Course Content Course Content Course Content Course Course Course Course Course Course Course Course Course Course Course Course Course Course Course Course Course Course Cours** 

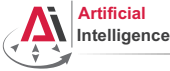

iversität Bremen

- Homework assignments will mostly consist of filling in the missing gaps in already existing code.
- That code will be hosted on GitHub.

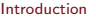

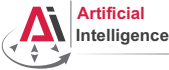

versität Bremen

- Homework assignments will mostly consist of filling in the missing gaps in already existing code.
- That code will be hosted on GitHub.
- The code you write should be uploaded to GitHub (<https://github.com/>).

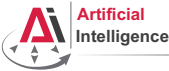

October, 2020

versität Bremen

- Homework assignments will mostly consist of filling in the missing gaps in already existing code.
- That code will be hosted on GitHub.
- The code you write should be uploaded to GitHub (<https://github.com/>).
- Homework is due in one week.

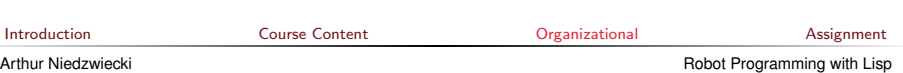

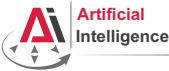

versität Bremen

- Homework assignments will mostly consist of filling in the missing gaps in already existing code.
- That code will be hosted on GitHub.
- The code you write should be uploaded to GitHub (<https://github.com/>).
- Homework is due in one week.
- Solutions are discussed in the tutorial.

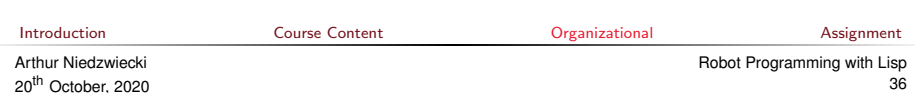
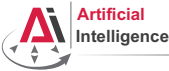

## Homework assignments

- Homework assignments will mostly consist of filling in the missing gaps in already existing code.
- That code will be hosted on GitHub.
- The code you write should be uploaded to GitHub (<https://github.com/>).
- Homework is due in one week.
- Solutions are discussed in the tutorial.
- Can get 60 of 50 points in homework (can skip one homework).

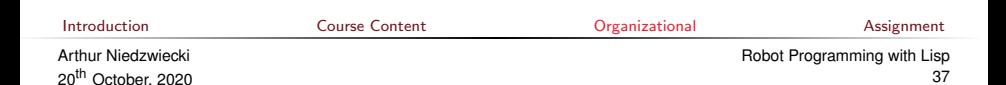

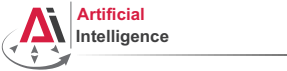

## Homework assignments

- Homework assignments will mostly consist of filling in the missing gaps in already existing code.
- That code will be hosted on GitHub.
- The code you write should be uploaded to GitHub (<https://github.com/>).
- Homework is due in one week.
- Solutions are discussed in the tutorial.
- Can get 60 of 50 points in homework (can skip one homework).
- Bonus points for very good homework solutions.

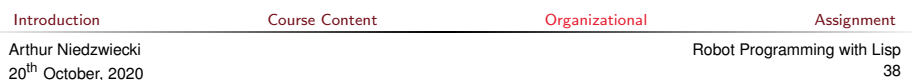

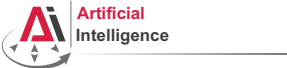

# Scheinbedingungen Summary

- Graded homework every week until January, then group project
- Live presentation of the group project, individual grading
- 50 homework  $+$  50 group project  $=$  100 points for final grade
- homeworks have 60 points total, so there's a buffer if you miss one
- at least 25 points from the homeworks
- Final grade: 50 of 100 points  $-$  4.0, 100 of 100 points  $-$  1.0.

• 
$$
Grade = \frac{(100 - P_{your})}{(100 - 50)} * 3 + 1
$$

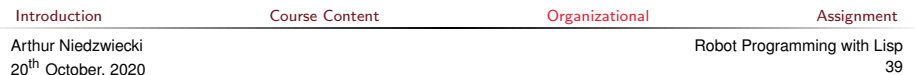

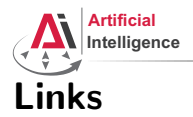

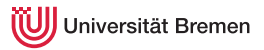

#### • This lectures website:

<https://ai.uni-bremen.de/teaching/cs-lisp-ws22>

#### • Git reference book:

<https://git-scm.com/docs/gittutorial>

#### • Lisp books:

<http://landoflisp.com/>, <http://www.paulgraham.com/onlisp.html>, <http://www.gigamonkeys.com/book/>

#### • Emacs cheat sheet:

<https://www.gnu.org/software/emacs/refcards/pdf/refcard.pdf>

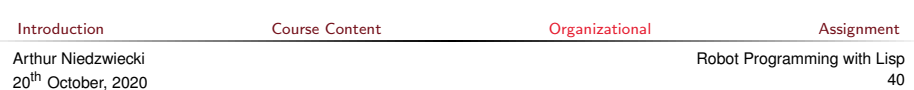

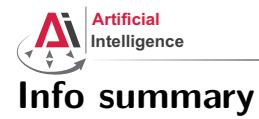

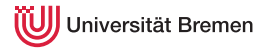

Next class:

- Date: 27.10.
- Time: 14:15 (14:00 14:15 for questions)
- Place: same room (TAB 0.30)

Assignment:

- Due: 26.10, Wednesday, 23:59
- Points: 3 points
- For questions: write me a mail or ask your colleagues in the StudIP forum

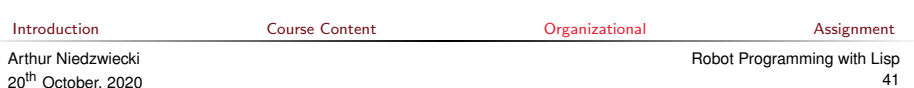

<span id="page-41-0"></span>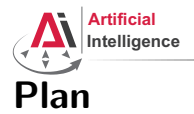

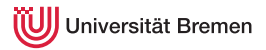

#### [Introduction](#page-1-0)

[Course Content](#page-2-0)

[Organizational](#page-26-0)

#### [Assignment](#page-41-0)

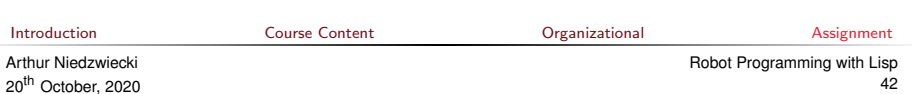

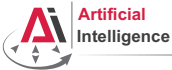

niversität Bremen

## Assignment goals

Set up your working environment Set up your Git repository

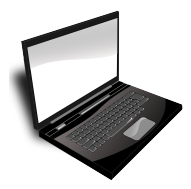

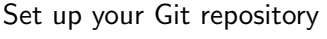

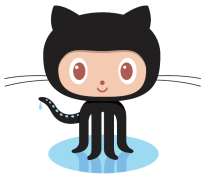

Get comfortable with Jupyter

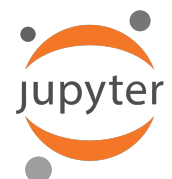

**[Introduction](#page-1-0)** [Course Content](#page-2-0) Course Content Critical Course of Course Content Course [Organizational](#page-26-0) Course [Assignment](#page-41-0)

Arthur Niedzwiecki 20th October, 2020

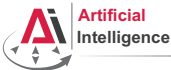

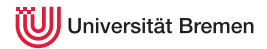

### Cognitive Robotics for everyone

Docker is a manager vor virtual machines.

DockerHub hosts the virtual machine, ready to be downloaded

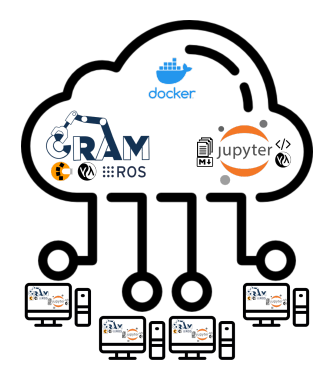

**[Introduction](#page-1-0)** [Course Content](#page-2-0) **Course Content** [Organizational](#page-26-0) [Assignment](#page-41-0)

Arthur Niedzwiecki 20th October, 2020 [Robot Programming with Lisp](#page-0-0)

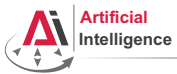

Universität Bremen

#### Task 1: Get Docker

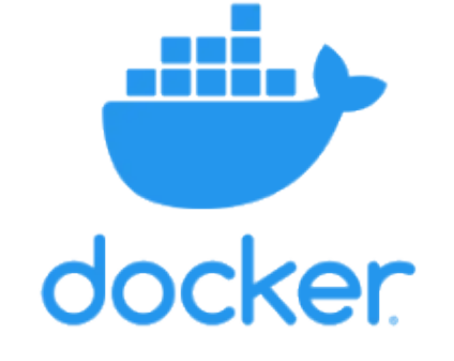

**[Introduction](#page-1-0)** [Course Content](#page-2-0) **Course Content** [Organizational](#page-26-0) [Assignment](#page-41-0)

Arthur Niedzwiecki 20th October, 2020 [Robot Programming with Lisp](#page-0-0) 45

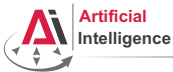

iversität Bremen

### Task 1: Get Docker

Depending on your system you can get Docker in different ways. Follow [https://github.com/cram2/cram\\_teaching#readme](https://github.com/cram2/cram_teaching#readme) for details

• Linux (Debian 10-12, Ubuntu 18.04-22.04) Install docker-compose via CLI

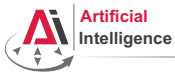

iversität Bremen

#### Task 1: Get Docker

Depending on your system you can get Docker in different ways. Follow [https://github.com/cram2/cram\\_teaching#readme](https://github.com/cram2/cram_teaching#readme) for details

- Linux (Debian 10-12, Ubuntu 18.04-22.04) Install docker-compose via CLI
- Windows 11 Install docker-compose via PowerShell

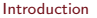

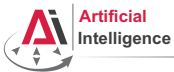

versität Bremen

## Task 1: Get Docker

Depending on your system you can get Docker in different ways. Follow [https://github.com/cram2/cram\\_teaching#readme](https://github.com/cram2/cram_teaching#readme) for details

- Linux (Debian 10-12, Ubuntu 18.04-22.04) Install docker-compose via CLI
- Windows 11 Install docker-compose via PowerShell
- Windows 10 Use WSL to get Ubuntu, then install Docker Or try installing docker-compose via PowerShell too

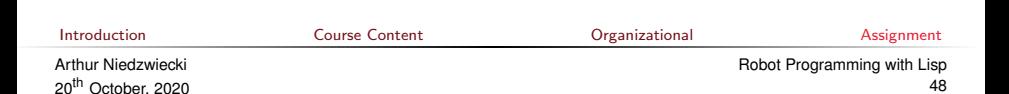

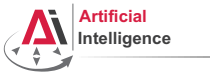

versität Bremen

## Task 1: Get Docker

Depending on your system you can get Docker in different ways. Follow [https://github.com/cram2/cram\\_teaching#readme](https://github.com/cram2/cram_teaching#readme) for details

- Linux (Debian 10-12, Ubuntu 18.04-22.04) Install docker-compose via CLI
- Windows 11 Install docker-compose via PowerShell
- Windows 10 Use WSL to get Ubuntu, then install Docker Or try installing docker-compose via PowerShell too
- MacOS

If you have an ARM M1 CPU check out these notes here: <https://docs.docker.com/desktop/mac/apple-silicon/>

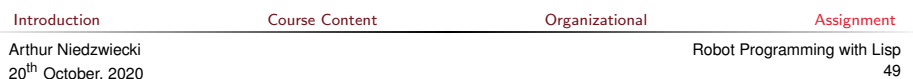

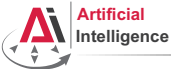

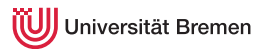

#### Task 1 Check: Test if Docker works

- On Linux and older installations: docker-compose version
- On newer and other (e.g. Windows, Rosetta): docker compose version
- Check rights docker run hello-world

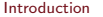

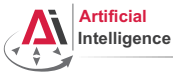

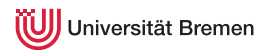

Visual applications run in the virtual machine (Docker container) using X, which is a visualization technique for Linux systems. Docker can't visualize itself, so we forward the Bullet Physics Simulation to your PC.

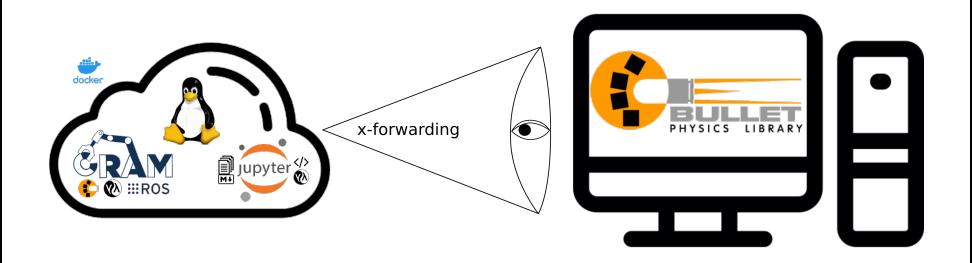

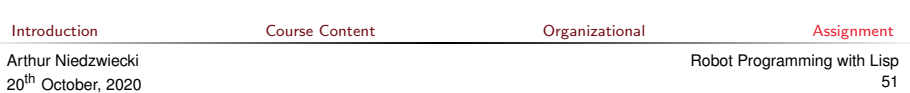

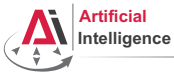

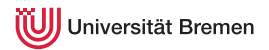

Follow [https://github.com/cram2/cram\\_teaching#readme](https://github.com/cram2/cram_teaching#readme) for details

• Linux (Debian 10-12, Ubuntu 18.04-22.04) sudo apt install x11-xserver-utils

xhost +local:docker

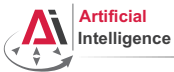

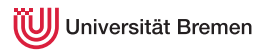

Follow [https://github.com/cram2/cram\\_teaching#readme](https://github.com/cram2/cram_teaching#readme) for details

- Linux (Debian 10-12, Ubuntu 18.04-22.04) sudo apt install x11-xserver-utils xhost +local:docker
- Windows Install and configure VcXsrv, add Firewall rule

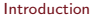

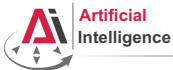

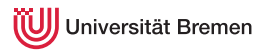

Follow [https://github.com/cram2/cram\\_teaching#readme](https://github.com/cram2/cram_teaching#readme) for details

- Linux (Debian 10-12, Ubuntu 18.04-22.04) sudo apt install x11-xserver-utils xhost +local:docker
- Windows

Install and configure VcXsrv, add Firewall rule

MacO<sub>S</sub>

?

[Introduction](#page-1-0) [Course Content](#page-2-0) [Organizational](#page-26-0) [Assignment](#page-41-0) Arthur Niedzwiecki 20<sup>th</sup> October, 2020 [Robot Programming with Lisp](#page-0-0) 54

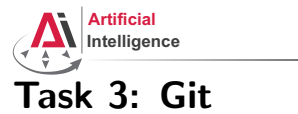

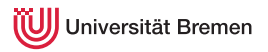

Git provides version-control of changing code. A Git repository is a storage place for code. With Git it is easy to manage group projects and keep track of changes.

https://git-scm.com/book/en/v2/Getting-Started-Installing-Git Using Git via CLI provides the best experience to understand how it works. There are also Git clients with a GUI. This lecture will only cover the CLI commands for Git.

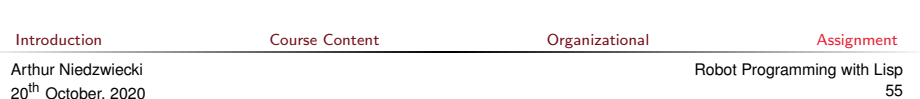

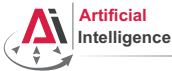

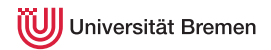

• Create an account on GitHub if you don't have one: <https://github.com/>

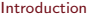

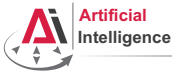

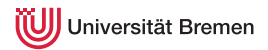

- Create an account on GitHub if you don't have one: <https://github.com/>
- Create a new repository, call it lisp\_course\_exercises. Make it private.

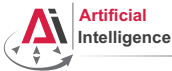

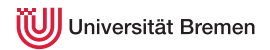

- Create an account on GitHub if you don't have one: <https://github.com/>
- Create a new repository, call it lisp\_course\_exercises. Make it private.
- In project "Settings"  $\rightarrow$  "Collaborators" add "Arthur Niedzwiecki (artnie)" as collaborator.

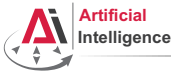

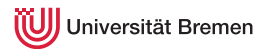

- Create an account on GitHub if you don't have one: <https://github.com/>
- Create a new repository, call it lisp\_course\_exercises. Make it private.
- In project "Settings"  $\rightarrow$  "Collaborators" add "Arthur Niedzwiecki (artnie)" as collaborator.
- Install Git:

https://git-scm.com/book/en/v2/Getting-Started-Installing-Git

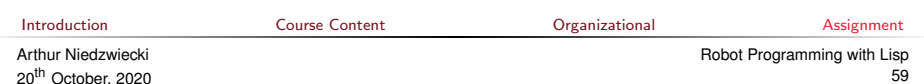

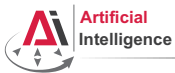

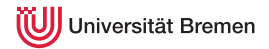

#### Task 3.2: Git and SSH Key Setup

• https://docs.github.com/en/authentication/connecting-to-github-with-ssh

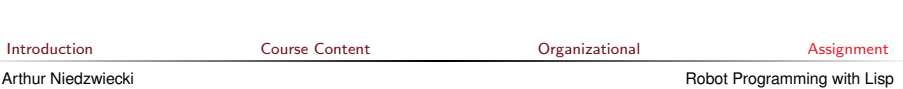

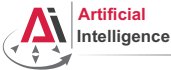

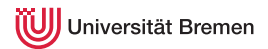

• On your PC, choose where to put the lectures project. cd into/the/desired/directory

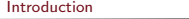

**[Course Content](#page-2-0) Course Content Course Content Course Content Course Content Course Content Course Course Course Course Course Course Course Course Course Course Course Course Course Course Course Course Course Course Cours** 

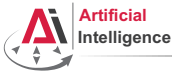

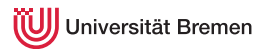

- On your PC, choose where to put the lectures project. cd into/the/desired/directory
- Download the course material:

git clone https://github.com/cram2/cram\_teaching.git lisp\_course\_exercises

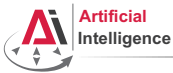

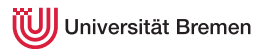

- On your PC, choose where to put the lectures project. cd into/the/desired/directory
- Download the course material: git clone https://github.com/cram2/cram\_teaching.git lisp\_course\_exercises
- Define a remote target with the address of your new GitHub repo: cd lisp\_course\_exercises Replace YOUR GITHUB USERNAME in the following command. git remote add my git@github.com:YOUR\_GITHUB\_USERNAME/lisp\_course\_exercises.git

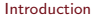

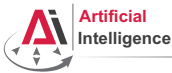

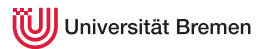

- On your PC, choose where to put the lectures project. cd into/the/desired/directory
- Download the course material: git clone https://github.com/cram2/cram\_teaching.git lisp\_course\_exercises
- Define a remote target with the address of your new GitHub repo: cd lisp\_course\_exercises Replace YOUR GITHUB USERNAME in the following command. git remote add my git@github.com:YOUR\_GITHUB\_USERNAME/lisp\_course\_exercises.git
- Upload the files to your new GitHub repo: git push -u my main

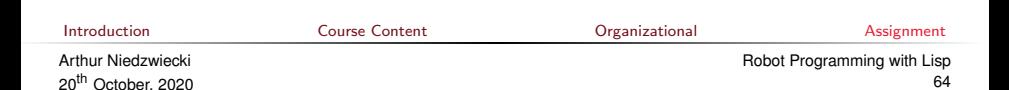

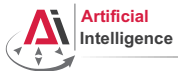

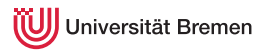

Jupyter combines code with documentation. Each lesson is a mix of Markdown plain text, and executable Lisp code.

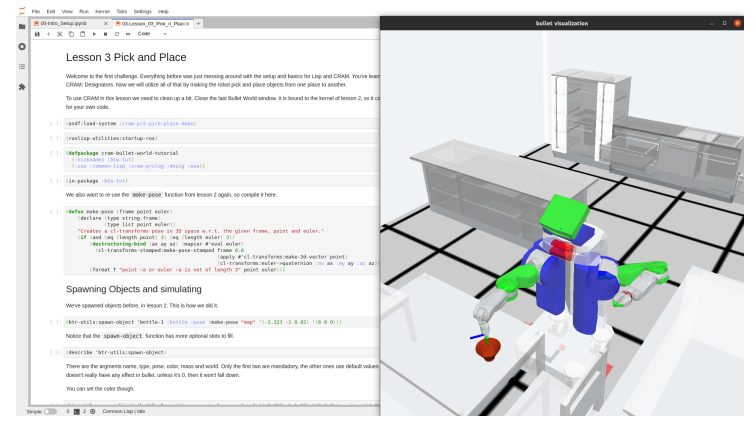

#### [Introduction](#page-1-0) [Course Content](#page-2-0) [Organizational](#page-26-0) [Assignment](#page-41-0)

Arthur Niedzwiecki 20<sup>th</sup> October, 2020

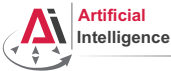

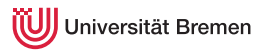

• With a terminal in the repository, check if your files look like the repository on github. Linux & Mac: ls -la

Windows: dir

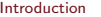

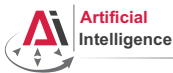

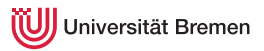

• With a terminal in the repository, check if your files look like the repository on github. Linux & Mac: ls -la

Windows: dir

• Start docker-compose where the "docker-compose.yml" is. Linux: docker-compose up Win & Mac: docker compose up This will download the virtual machine and boot it. When done, enter the URL at the end into your browser. This is Jupyter Notebook.

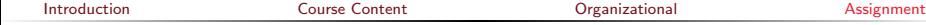

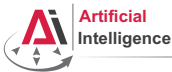

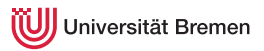

• With a terminal in the repository, check if your files look like the repository on github. Linux & Mac: ls -la

Windows: dir

- Start docker-compose where the "docker-compose.yml" is. Linux: docker-compose up Win & Mac: docker compose up This will download the virtual machine and boot it. When done, enter the URL at the end into your browser. This is Jupyter Notebook.
- Start the X-Forwarding

Linux: xhost +local:docker

Windows: Configure and start VcXsrv and allow via Firewall seetings.

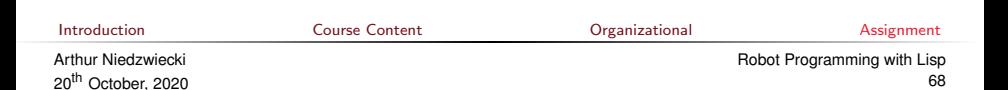

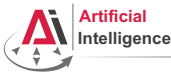

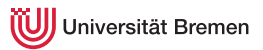

• With a terminal in the repository, check if your files look like the repository on github. Linux & Mac: ls -la

Windows: dir

- Start docker-compose where the "docker-compose.yml" is. Linux: docker-compose up Win & Mac: docker compose up This will download the virtual machine and boot it. When done, enter the URL at the end into your browser. This is Jupyter Notebook.
- Start the X-Forwarding

Linux: xhost +local:docker

Windows: Configure and start VcXsrv and allow via Firewall seetings.

• In Jupyter, navigate to "lectures/tutorials/00-Intro Setup.ipynb" Go through the setup guide. If the demo at the end runs, your good!<br>  $\frac{1}{\text{Quartion}}$ [Introduction](#page-1-0) [Course Content](#page-2-0) [Organizational](#page-26-0) [Assignment](#page-41-0)

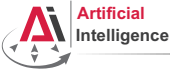

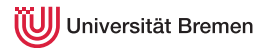

#### Task 5: Get familiar with Git

• Go to lectures/robot programming with lisp/01 orc battle/ and play it.

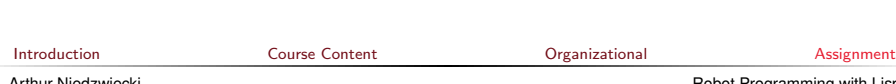

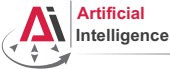

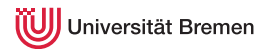

#### Task 5: Get familiar with Git

- Go to lectures/robot programming with lisp/01 orc battle/ and play it.
- Check what's new in your local repo with git status

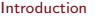

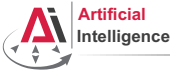

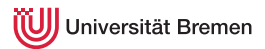

#### Task 5: Get familiar with Git

- Go to lectures/robot programming with lisp/01 orc battle/ and play it.
- Check what's new in your local repo with git status
- Check detailed filechanges with git diff  $(q$  to exit):

[Introduction](#page-1-0) [Course Content](#page-2-0) [Organizational](#page-26-0) [Assignment](#page-41-0)

Arthur Niedzwiecki 20th October, 2020 [Robot Programming with Lisp](#page-0-0) 72
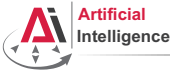

iversität Bremen

# Task 5: Get familiar with Git

- Go to lectures/robot\_programming\_with\_lisp/01\_orc\_battle/ and play it.
- Check what's new in your local repo with git status
- Check detailed filechanges with git diff  $(q$  to exit):
- The red files are the new untracked ones, the green ones are already in the Git index. To add new files to the index use  $g_{\text{fit}}$  add.

[Introduction](#page-1-0) [Course Content](#page-2-0) [Organizational](#page-26-0) [Assignment](#page-41-0)

Arthur Niedzwiecki 20<sup>th</sup> October, 2020 [Robot Programming with Lisp](#page-0-0) 73

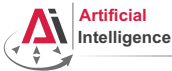

iversität Bremen

## Task 5: Get familiar with Git

- Go to lectures/robot programming with lisp/01 orc battle/ and play it.
- Check what's new in your local repo with git status
- Check detailed filechanges with git diff  $(q$  to exit):
- The red files are the new untracked ones, the green ones are already in the Git index. To add new files to the index use  $g_{\text{fit}}$  add.
- If you deleted some files, to remove them with git add -u

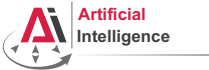

iversität Bremen

# Task 5: Get familiar with Git

- Go to lectures/robot programming with lisp/01 orc battle/ and play it.
- Check what's new in your local repo with git status
- Check detailed filechanges with git diff  $(q$  to exit):
- The red files are the new untracked ones, the green ones are already in the Git index. To add new files to the index use  $g_{\text{fit}}$  add.
- If you deleted some files, to remove them with git add -u
- Once you're sure the changes are final, commit **locally**: git commit -m "A meaningful commit message."

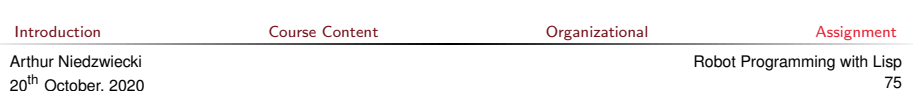

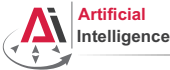

versität Bremen

# Task 5: Get familiar with Git

- Go to lectures/robot programming with lisp/01 orc battle/ and play it.
- Check what's new in your local repo with git status
- Check detailed filechanges with  $g_{it}$  diff (q to exit):
- The red files are the new untracked ones, the green ones are already in the Git index. To add new files to the index use  $g_{\text{fit}}$  add.
- If you deleted some files, to remove them with git add -u
- Once you're sure the changes are final, commit **locally**: git commit -m "A meaningful commit message."
- Finally, to **upload** your local commits to the Github server, push the changes upstream: git push

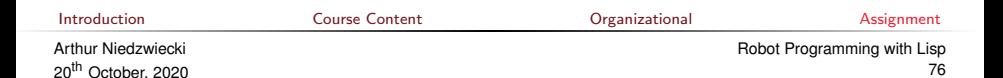

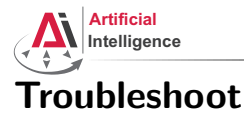

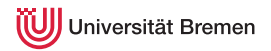

For troubleshooting, consider the setup documention here: [https://github.com/cram2/cram\\_teaching#readme](https://github.com/cram2/cram_teaching#readme) or use the forum to work with your colleagues or write me a mail.

[Introduction](#page-1-0) [Course Content](#page-2-0) [Organizational](#page-26-0) [Assignment](#page-41-0)

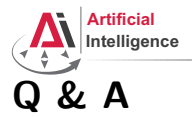

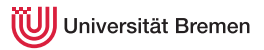

#### Thanks for your attention!

**[Introduction](#page-1-0)** [Course Content](#page-2-0) Course Content Critical Course of Course Content Course [Organizational](#page-26-0) Course [Assignment](#page-41-0)

Arthur Niedzwiecki 20th October, 2020 [Robot Programming with Lisp](#page-0-0) 78